# **USER MANUAL**

## Video wall series

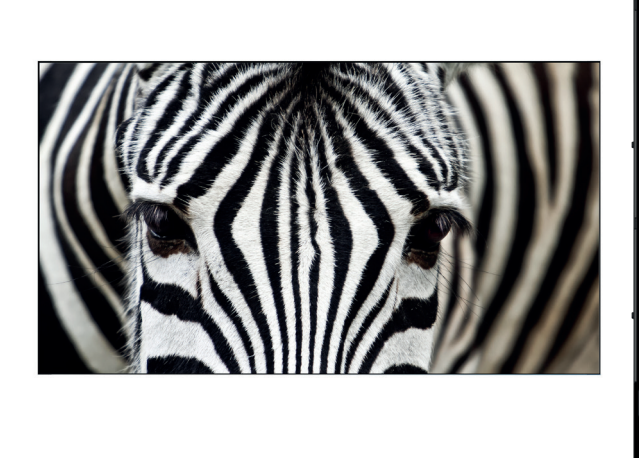

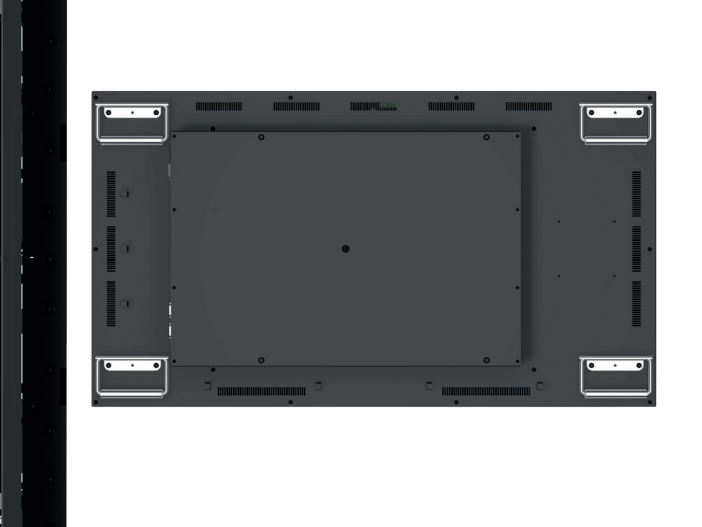

## Video wall monitors with diagonal of 116.8 cm (46")

ñ I  $\ddot{\mathbf{r}}$ i

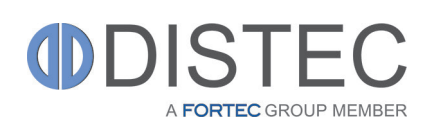

#### Copyright

The contents of this manual are subject to change without notice.

© 2018 Distec GmbH. All rights reserved.

Reproduction of this manual in parts or entirely without the previous authorization of Distec GmbH is prohibited.

Distec GmbH is not liable for errors and collateral or subsequent damage which result from supply, deployment or any other utilisation of this document.

All product names mentioned in this document are trademarks or registered trademarks of their due owners.

## Table of contents

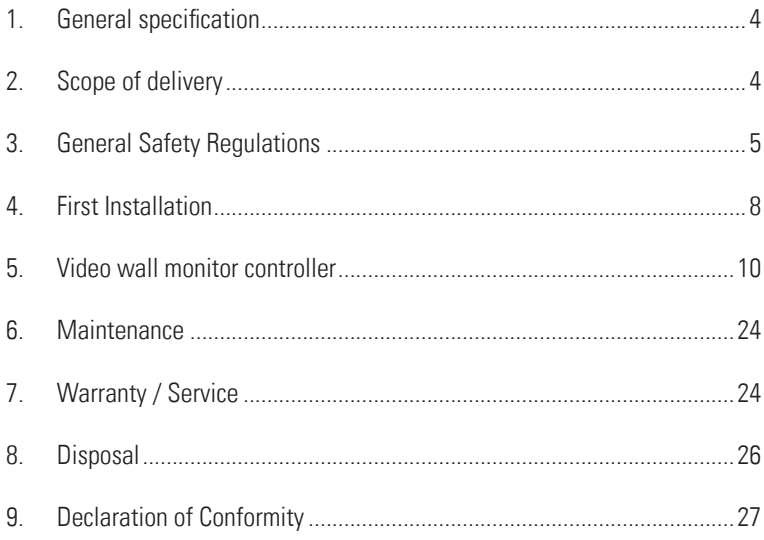

### <span id="page-3-0"></span>1. General specification

#### Scope of Document

This user manual is valid for Video wall monitors 116.8 cm (46").

Important note: This user manual is complemented by other additional documents when indicated.

All documents are also available for download from Distec GmbH web site: www.distec.de/en.

#### Video wall variants:

Monitor with integrated Wandlerkarte, je 1 x RS232 (in & out), je 1 x HDMI (in & out), 1 x Display Port in, IR sensor.

#### 2. Scope of delivery

When unpacking the monitor, please check if the following accessories are included in the shipment:

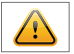

Note: Pictures can differ from actually supplied products.

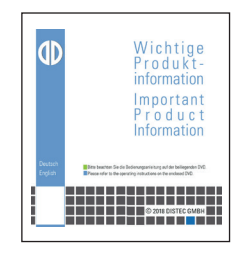

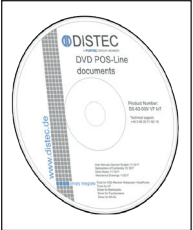

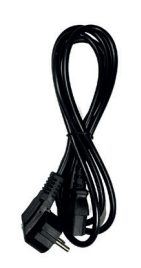

Product information **Accompanying-DVD** (Manuals, Datasheets, Driver, Drawings

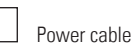

#### <span id="page-4-0"></span>3. General Safety Regulations

#### Safety information

Please read this safety information carefully for your personal safety and for the prevention of property damage.

In case of a malfunction, immediately disconnect the power plug and contact your dealer or the next Distec GmbH service centre. A malfunction is also considered if the housing, a control element or cable is damaged or if liquids or other objects penetrate the monitor.

Please read the safety information carefully before installing the device. If you have any doubts about whether the device may be used in a particular environment, please contact our service partner.

#### Repairs

Repairs may only be carried out by authorized technical personnel. Unauthorized access or improper repairs might cause serious property damage or cause danger to the user. In addition to that, any legitimate warranty claim expires.

#### Electrical connection

Disconnect the monitor from socket before executing any work. Do not touch or connect data cables or power cables during thunderstorms.

#### System start-up

Before the system start-up let the monitor adjust to the room temperature. Do not expose the device to direct heat sources. In case of condensation, please wait a minimum of 12 hours before switching on the monitor. The monitor shall only be installed and used according to this documentation data sheets. Only qualified personnel may perform the initial installation and system setup.

#### Qualified personnel

Qualified personnel, in terms of the safety information of this documentation, are persons who are qualified to activate, ground and label devices, systems and circuits according to the safety standards.

#### **Operation**

For a proper and safe utilization of the product, adequate transportation, storage, installation, assembly, careful handling and maintenance are essential. The device is only certified for in-door operation. Extreme ambient conditions shall be avoided and the monitor shall be protected from dust, humidity and heat. Do not expose the monitor to direct sunlight.

#### **Transport**

Unpack the monitor at the place of installation. Use only original packaging for transportation. Please observe these rules for any later transport.

#### Condensation

Avoid condensation during transport at low temperatures or at extreme fluctuations of temperature.

#### **General Safety Regulations**

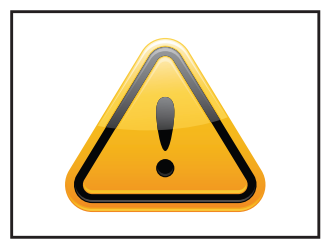

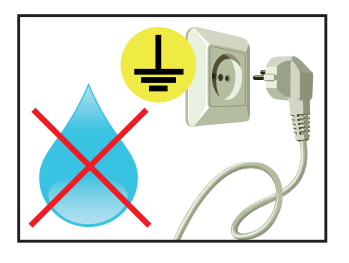

#### Safety guidelines for the handling of LCD monitors

- If the device is not used for a long period of time, unplug the power cable.
- Do not unplug the power cable while the device is powerd on, except for emergencies.
- To unplug the device without problems, sockets have to be easily accessible.
- Ensure that the power cable does not get pinched or kinked.
- Do not place heavy objects on the power cable.
- Do not use damaged or loose sockets to plug in the device.
- Plug the device in earthed sockets only.
- Operate the device with the power cables included in the delivery packet only.
- Use undamaged power cables only.
- When plugging in and out, do not touch the power cable with wet hands.
- Ensure that the power cable is plugged in the socket safely and correctly.
- Use for devices with external power supply only the supplied original power supply, or an equivalent Low Power Source (LPS).
- Do not use extension block to plug several devices into a single socket.

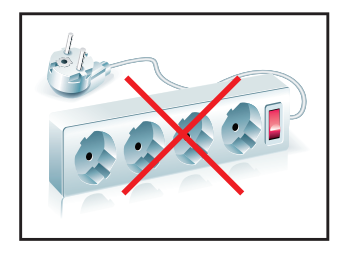

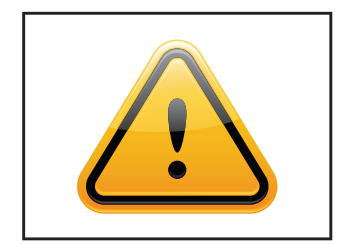

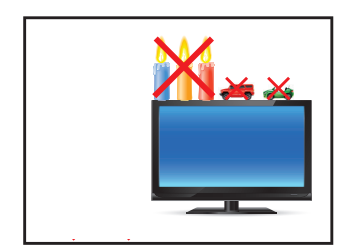

- According to the size, devices may be difficult to handle and very heavy. Ensure that at least two people lift and carry the device.
- Put down the device slowly and carefully to avoid damaging the LCD screen. Ensure that the device stands stable.
- Keep packaging away from children. Danger of suffocation!
- Use our specified and professionally mounted wall mounting only.
- Do not put objects onto the device.
- Do not place candles, heaters or humidifier near the device.
- Keep the device away from fireplaces and flammable materials.

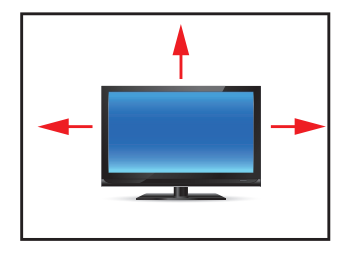

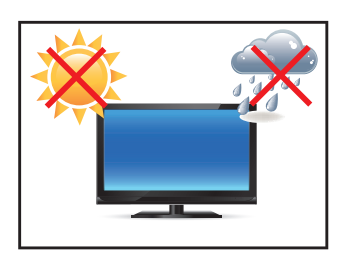

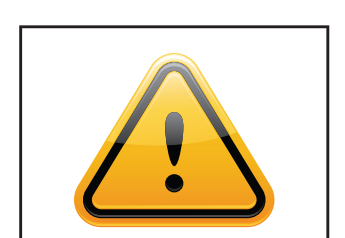

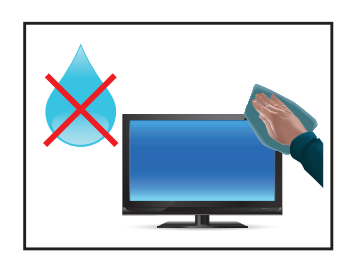

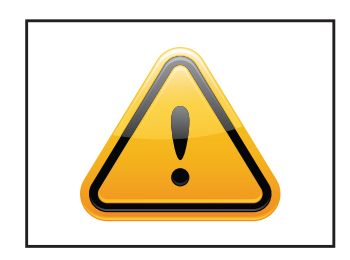

- Ensure sufficient ventilation of the device.
- Keep a minimum distance of at least 10 mm devices to the wall, for devices with integrated PC of at least 40 mm.
- Ensure compliance with the operating temperature.
- Do not install the device in places where it is exposed to environmental impacts such as rain or direct sunlight.
- Do not install the device in places where it is exposed to high humidity, dust or smoke. In case of doubt, please contact your sales partner.
- Please use a soft, moist cloth for cleaning.
- For cleaning the screen, please use only commercially available screen cleaner. Do not spray the cleaner directly to the device but onto a cloth.
- Please clean ventilation slots regularly to ensure a good air circulation.
- Protect your device from water splash.
- When cleaning, please make sure that no liquids get into the device.
- Screens and surfaces can be easily scratched. Therefore, please use the prescribed cloth only.
- Attention! High voltage! Never open the device by yourself.
- In case of unusual noises, burnt smell or smoke unplug the power cable.
- Do not insert objects into the device through the ventilation slots.
- If the same picture is displayed over a longer period of time, an after-image may arise.
- When exchanging batteries of the remote control, pay attention to the polarity. Keep batteries away from children and ensure an environmentally correct disposal.

#### <span id="page-7-0"></span>4. First Installation

#### Position of connectors and controls

All connectors for power and cables are located at the bottom of the back side of the display.

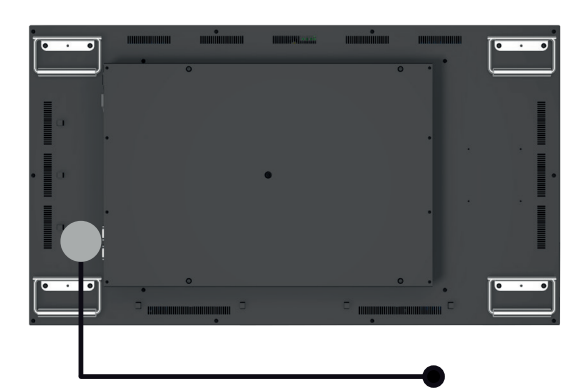

 Data cable connectors, OSD menu buttons, Connection for power cable and on / off switch

#### **Mounting**

Distance to wall:

- devices without integrated PC: min.10 mm
- devices with integrated PC: min. 40 mm

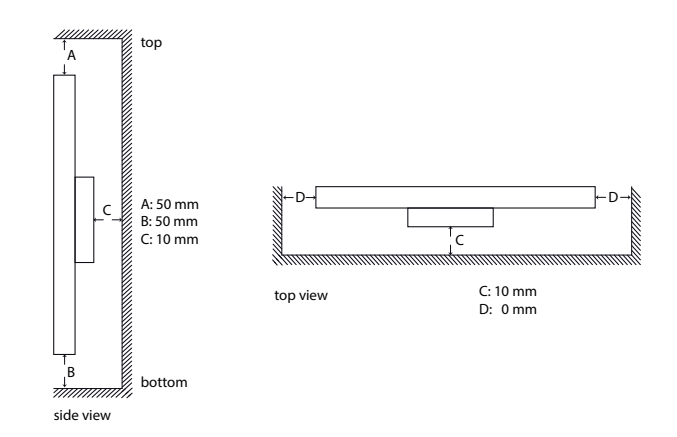

#### Mounting with VESA compatible brackets

Video wall displays are shipped with factory installed mounting angles for VESA compatible brackets. The mounting angles are, without further modification suited for landscape or portrait mode and comply with the minimum required distances between the back side of the display and the wall.

The operating position of the device is perpendicular (90 degrees to the floor). Pay attention to the permissible tilt angle for wall mounting. The device can be operated both in landscape mode and in portrait mode. The information is for positioning to note on the back of the device, always.

For mounting on the pre-assembled VESA brackets, a suitable wall bracket must be used whose load-bearing capacity corresponds to the weight of the monitor. For fastening to the VESA brackets, use 4 metal screws of size M6x25. To mount / dismantle the lifting aid (eyebolts), please refer to the enclosed "Mounting Instructions" on the enclosed DVD.

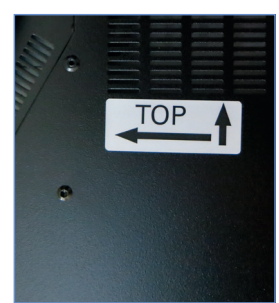

VESA standards: MIS-F 400 x 400 mm (M6)

#### Allowed tilt angle for mounting

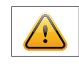

Attention! All monitors are not allowed to be mounted with a tilt angle of -30° - +30°.

#### Connecting to power

The video wall monitor requires an AC voltage of 100-240 V AC. The standard delivery includes a suitable power cable for connecting the power supply.

Please pay attention that there is a suitable socket near the device, as a disconnecting device.

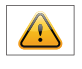

Note: Install all data cables to external devices before connecting the display to power.

- Switch the on/of switch in position off.
- Connect the power cable to the display.
- Connect the power cable to a power socket.
- Switch the display on .

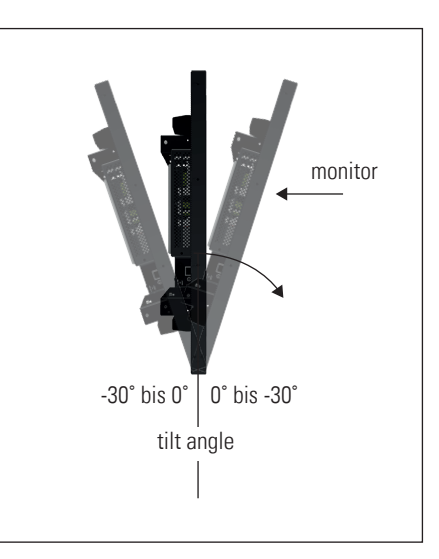

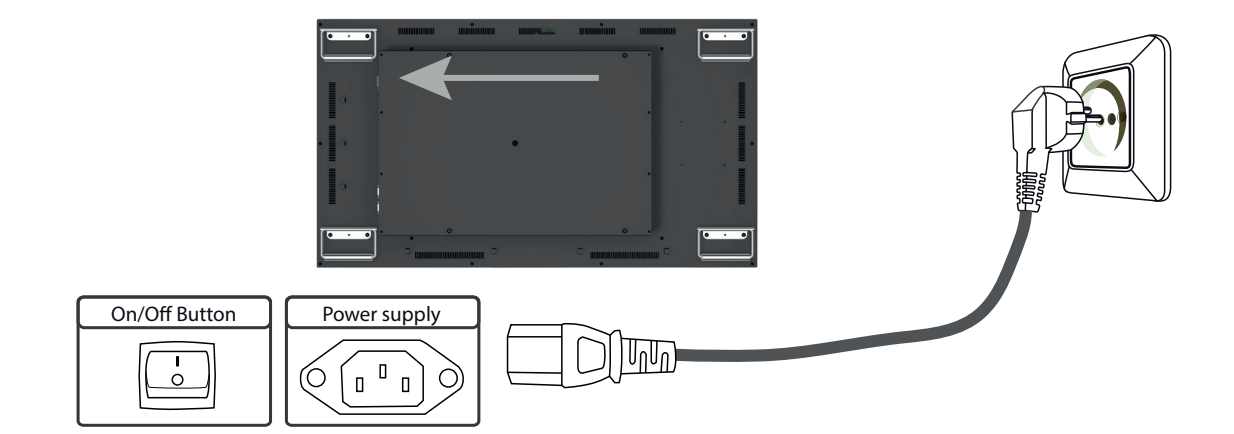

### <span id="page-9-0"></span>5. Video wall monitor controller

Video Wall Moitors have the following connections and controls:

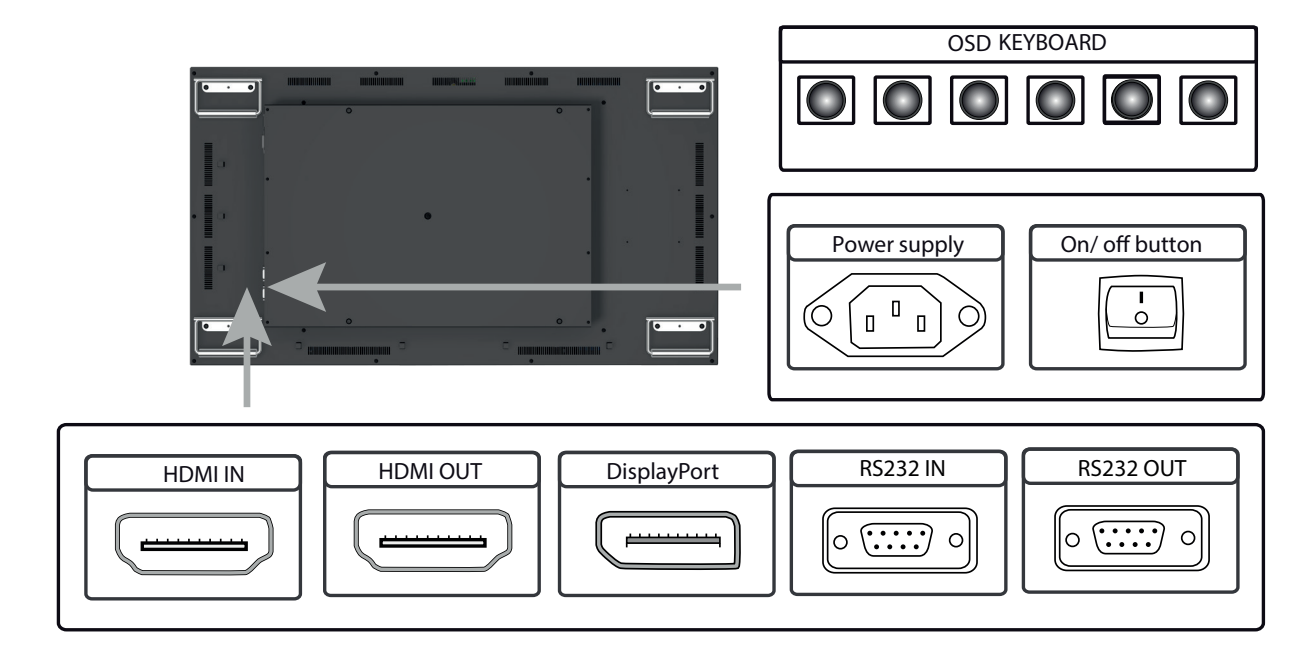

Connect to a PC r an external device with HDMI cable

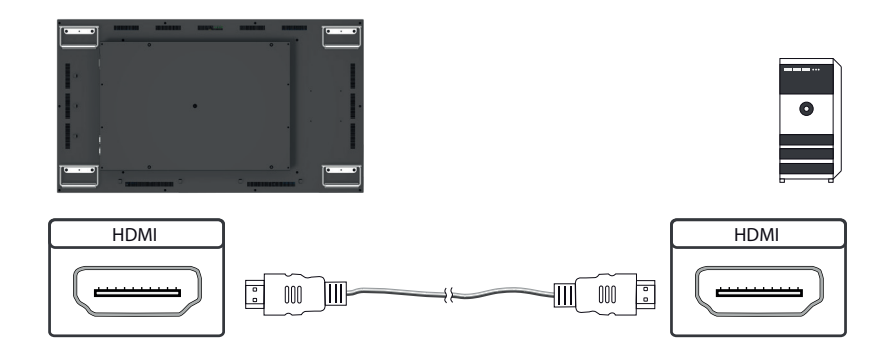

Connect to a monitor with HDMI cable

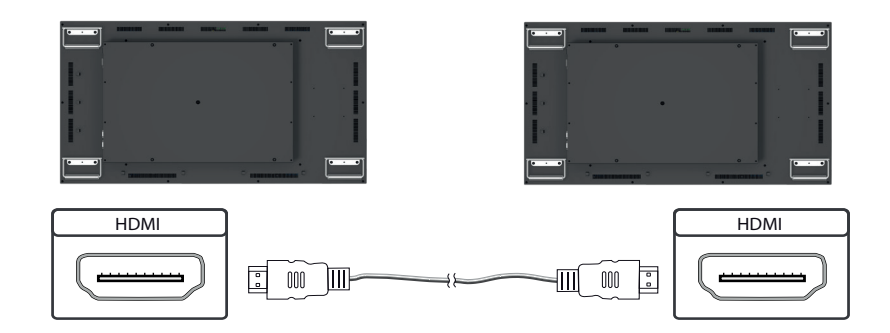

#### Connect to a PC with DisplayPort cable

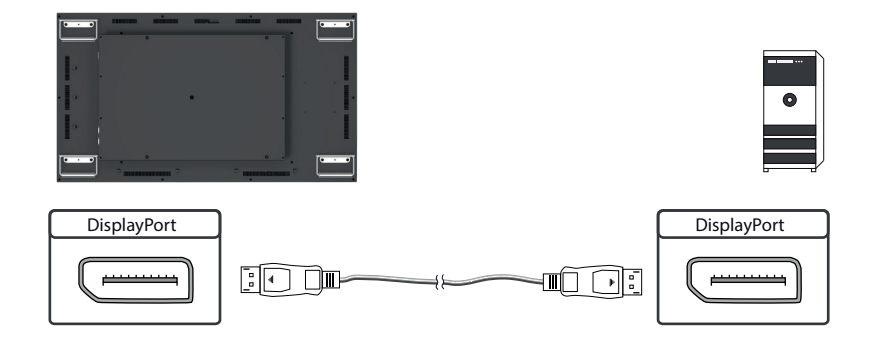

#### Connect to a PC or an external device via RS232

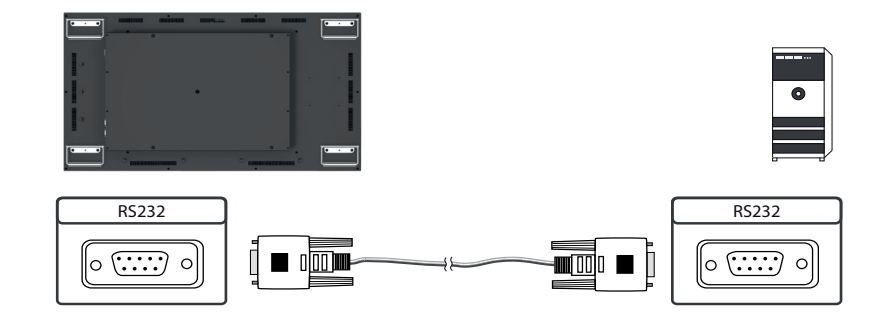

#### Connect to a monitor with RS232 cable

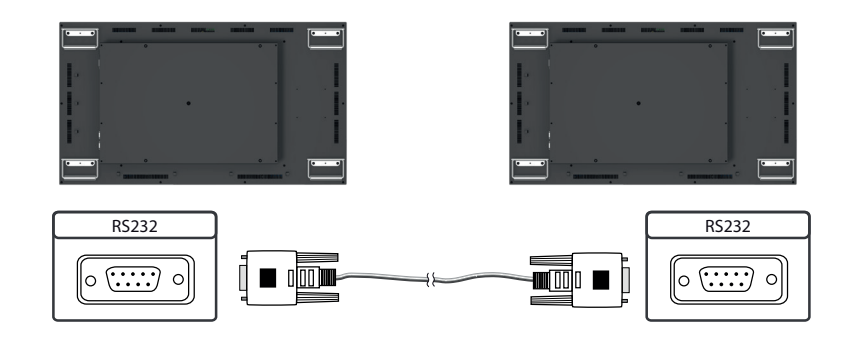

#### Remote OSD control

You can remotely control the monitor from an external PC. To do this, connect the monitor to the PC via an RS232 cable and start the program "WallExpress". Here you can configure the monitor or its VideoWall.

The OSD keyboard.

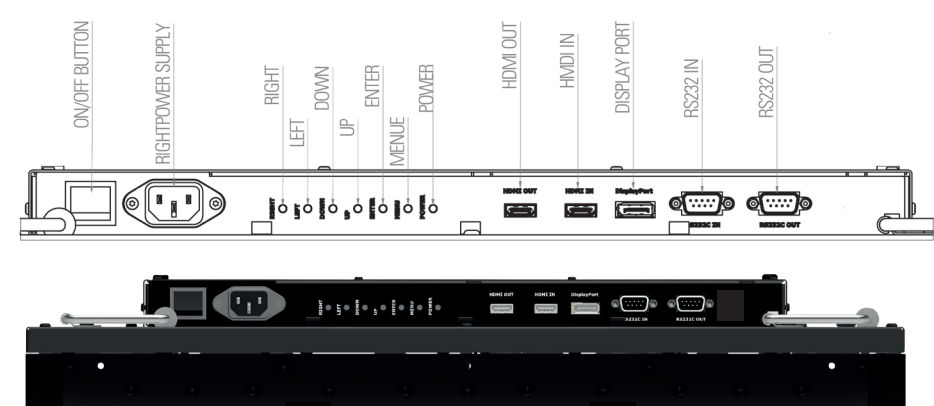

## Operating the OSD menu via keyboard

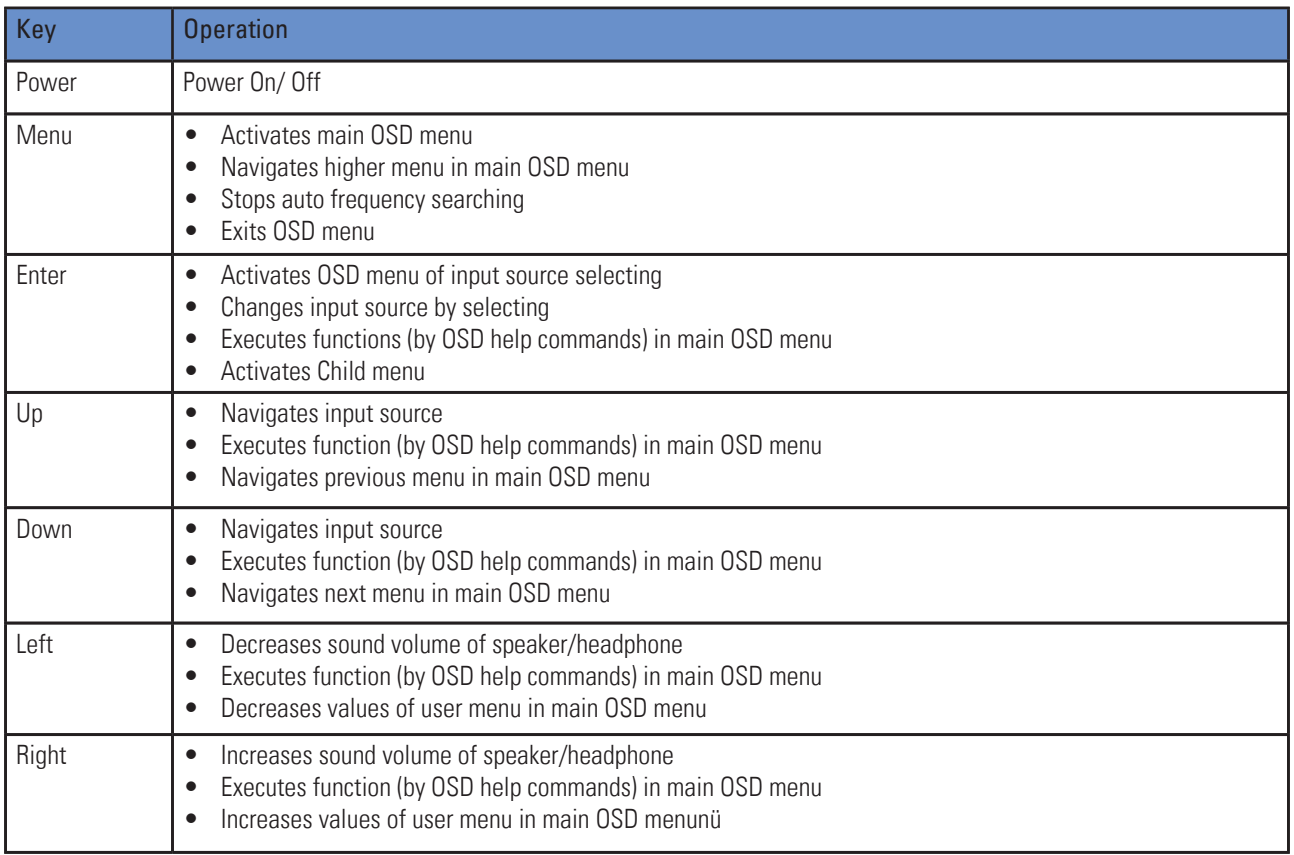

#### Operating the OSD menu via remote control

![](_page_11_Picture_224.jpeg)

![](_page_12_Picture_330.jpeg)

![](_page_12_Figure_2.jpeg)

#### OSD-menu

To enter the OSD settings menu, press the Menu button on the OSD keypad or the IR remote control. Now you are in the first level of the menu.

![](_page_13_Picture_180.jpeg)

Contrast

**Brightness** 

Sharpness

Aspect Ratio

Dimming

**Max Ambient** 

**Min Ambient** 

Ambient

Contrast

Brightness

Sharpness

Auto Dimming Mode

Hue/Satu

Resolution : 3840x2160@6

Resolution : 3840x2160@60H;

50

50

 $\overline{50}$ 

 $\overline{off}$ 

 $100$ 

 $300$ 

 $\frac{1}{100}$ 

 $\pmb{0}$ 

50

 $\overline{50}$ 

 $\overline{50}$ 

Full Screen Off  $\frac{1}{100}$  $\overline{300}$  $\frac{1}{100}$ 

**Full Screen** 

Press "OK" to go to the second level of the menu item.

![](_page_13_Picture_181.jpeg)

![](_page_13_Picture_182.jpeg)

HDMI<sub>1</sub>

Picture Color

Video Wall

**Heat Control** 

Other Setting

**Network** 

**Timer** 

HDMI<sub>1</sub> **Picture** 

 $\overline{\text{Color}}$ 

Video Wal

 $PC-RGB$ 

Audio

Press "UP" or "DOWN" to select another menu item.

![](_page_13_Picture_183.jpeg)

#### 1.1 Picture

#### Contrast

![](_page_13_Picture_184.jpeg)

![](_page_13_Picture_185.jpeg)

![](_page_14_Picture_49.jpeg)

![](_page_14_Picture_50.jpeg)

#### Apect Ratio (Full Screen, Auto, 4:3, 5:4, 16:9, 1:1) Dimming (Backlight Helligkeit)

![](_page_14_Picture_51.jpeg)

#### 1.2 Color

Color Temperature (3200K, 5600K, 6500K, 7800K, 9300K, User)

![](_page_14_Picture_52.jpeg)

#### Red, Green, Blue Gain

![](_page_14_Picture_53.jpeg)

#### Brightness Sharpness

![](_page_14_Picture_54.jpeg)

#### Hue Saturation Saturation

![](_page_14_Picture_55.jpeg)

![](_page_14_Picture_56.jpeg)

![](_page_14_Picture_57.jpeg)

![](_page_14_Picture_58.jpeg)

#### Gamma **Input Color Format**

![](_page_15_Picture_148.jpeg)

#### Color Range

![](_page_15_Picture_149.jpeg)

#### 1.3 VideoWall

This setting is required for VideoWall operation to map the monitors to the positions.

![](_page_15_Picture_150.jpeg)

Color Temperature<br>Red Gain

Green Gain

**Blue Gain** 

Color Range

Gamma

Resolution : 3840x2160@

**RGB** YPbPr

**Auto Select** 

![](_page_15_Picture_151.jpeg)

#### 1.3.1 Adjust Set ID

After activating Set ID, the following window appears:

![](_page_15_Picture_11.jpeg)

HDMI<sub>1</sub>

Picture

**Video Wall** 

**Heat Control** 

**Network Timer** Other Setting

PC-RGB

Audio

- Here, the ID of each monitor is set to identify it in the wall configuration.
- The ID is important to be able to address the monitor individually via the IR Remote or the RS232.
- The ID defines the total active monitors (in example 15) and the ID of the currently selected one (in example 11)

1.Press the BLUE button and then use 0 ~ 9 button to select the Active SET ID.

2.If Press the RED button, delete ID number.

#### 1.3.2 Video Wall onfiguration example

In the following picture you can see an example of a 3x3 video wall. In order for the image to be displayed correctly, the values must be entered in the Video Wall menu in the OSD.

![](_page_16_Picture_155.jpeg)

X Axix/ MAx X=3

#### 1.3.3 Calculate and set the X Gap and Y Gap

In order to achieve the perfect visual impression of an image across several screens, the pixels must be calculated or adjusted at the respective edge of the picture. This adjustment can be set via the X / Y-GAP value in the OSD menu. The procedure is shown in the following picture.

For a classic video wall setup, the following values must be set in the OSD menu.

 $X$  Gap = 6 Y Gap = 10

If the display still looks distorted or you have realized your own layout with larger distances between the monitors, you can calculate the gap with the following formula.

![](_page_16_Picture_10.jpeg)

#### 1.4 Timer

![](_page_17_Picture_51.jpeg)

#### 1.5 Other Setting

![](_page_17_Picture_52.jpeg)

![](_page_17_Picture_53.jpeg)

#### Panorama (Option für gestretchte Panels) Reset (factory defaults)

![](_page_17_Picture_54.jpeg)

#### Current Time One Time/Off Time

![](_page_17_Picture_55.jpeg)

#### Language **Menu Transparency Menu Transparency**

![](_page_17_Picture_56.jpeg)

#### OSD Time **Power Save Mode (Power off if no signal)**

![](_page_17_Picture_57.jpeg)

![](_page_17_Picture_58.jpeg)

#### 1.6 SERIAL CONTROL PROTOCOL

#### 1.6.1 Serial Setup

![](_page_18_Picture_199.jpeg)

#### 1.6.2 Serial Cable between PC and AD BOARD (simple null modem cable)

![](_page_18_Figure_5.jpeg)

![](_page_18_Picture_200.jpeg)

#### 1.6.3 Logs

1.6.3.1 Virtual Remote Control

![](_page_18_Picture_201.jpeg)

Command Format 0xFX

F = Command Start Sending

 $X = No$  of Byte to Send Current Example (0xF4)

Start Sending 4 Bytes of Packet Data

#### 1.6.3.2 Setting Parameters to Monitor

![](_page_18_Picture_202.jpeg)

Command Format 0xFX

F = Command Start Sending

 $X = No$  of Byte to Send Current Example (0xF5) Start Sending 5 Bytes of Packet Data

1.6.3.3 Data setting only (Not adjust function for speed)

#### PC

![](_page_19_Picture_134.jpeg)

NACK | 0xF1 | PARAM | Xor | Value | Xor

#### 1.6.3.4 Read Parameters from Monitor

PC

![](_page_19_Picture_135.jpeg)

![](_page_19_Picture_136.jpeg)

#### 1.6.4 Control Command Packages

![](_page_20_Picture_445.jpeg)

![](_page_21_Picture_450.jpeg)

![](_page_22_Picture_243.jpeg)

#### Notice

(1) CURSOURCE Setting Value

AV1:1, AV2:2, SVIDEO:4, COMP1:7, HDIM:11, DVI12, DSUB:10, MMP:15

(2) MAX\_ILLUMINANCE Settings

Setting Value = Ambient Level (by LUX) / 100

Ex) Desired Ambient is 10000 Lux, Setting is 100 (= 10000 / 100)

#### (3) MIN\_ILLUMINACE Settings

Setting Value = Ambient Level (by LUX) / 10

Ex) Desired Ambient is 200 Lux, Setting is 20 (= 200 / 10)

(4) DIM\_LEVEL Settings

Dimming is controlled by Brightness Settings.

(5) TEMPERATURE Settings

Setting Value = Desired temperture(by Celsius)  $x^2 + 60$ 

Ex) Desired temperature is  $60^{\circ}$ C, Setting is 180 (=  $60 \times 2 + 60$ )

#### (6) TEMP\_HYSTERESIS Settings

Setting Value = Desired Hysteresis(by Celsius) x 2

Ex) Desired Hysteresis is  $2^{\circ}$ C, Setting is 4 (= 2 x 2)

(7) ILLUMINACE

Current lux/10. If Cur\_lux>2550 then Value=255

(8) Read only Command

(9) Gap Settings

Setting Value =(int) (1000 \* Gap / Active)

#### <span id="page-23-0"></span>6. Maintenance

Systems with active cooling require cleaning of ventilation slots every 6 months. Systems with passive cooling must be cleaned every 12 months.

#### 7. Warranty / Service

#### **Warranty**

DIstec GmbH grants a manufacturer's warranty of two years from the date of delivery.

The rendering of warranty claims shall neither extend nor restart the warranty period.

During the warranty period, Distec shall repair product faults based on material or production defects. The warranty service is executed at Distec's discretion through repair, replacement of defective parts or by exchanging a product for a product of equal quality without charging the customer for material or labor.

Warranty claims are only accepted, if Distec receives notification of a defective product within the warranty period and the product is presented to the Distec Service Centre together with all information as specified in the RMA process.

#### Warranty Exclusions and Limitations

This warranty does not apply to any defect for which Distec is not responsible and which includes, but is not limited to the following:

- Unauthorized opening or disassembling of the product
- Faulty maintenance by non-observation of maintenance instructions
- Inappropriate storage or cleaning of the product
- Unauthorized modification of the product
- Incorrect use or misuse
- Non-observation of operating and installation instructions
- Permanent display of fixed images (causing image retention or image sticking)
- Operating the product in conditions which exceed the limitations of the specification
- Use of inappropriate boxes, packaging or modes of shipment
- Force majeure like fire, acts of war, acts of violence, chemical or biological impacts, lightning strikes, over voltage or similar events
- Fault resulting from the use of software which was not originally supplied with the product or which is incorrectly installed
- Normal wear and tear and wearing parts (i.e. LCD panel)

Mechanical damages like scratches, pressure or break points are excluded from this warranty.

This warranty does not include accessory parts which are not integral part of the product (as boxes, batteries).

Pixel errors only constitute a fault under the terms of this warranty if they deviate from the product specification (i.e. ISO 9241-307 pixel failure class II).

#### Display Quality - Prevention of after image burn in effects

After image burn-in means that an image or part of an image (i.e. logo) remains visible on the screen even if the image on the screen is changed. This should not occur if the LCD panel is operated in normal conditions with changing content. To prevent burn-in effects please follow the following guidelines.

- Power-off the monitor for 2 hours after using it for 18 hours.
- Use the power scheme and power management of the PC.
- Use plain-colored screen savers.
- Avoid patterns with a strong difference in brightness and contrast.
- Avoid gray colors.
- Change images and logos regularly. Show animated pictures for 60 seconds after 4 hours of operation.
- The best way to protect your display is to switch the monitor off when not in use or to use screen savers.

Non-observance of these guidelines may have effects on warranty.

#### Warranty Processing

Distec RMA process. In order to avoid unnecessary charges, it is important to adhere to the RMA regulations.

Products must be appropriately and professionally packed for a safe return to the Distec Service Centre. Products with panel sizes equal or larger then 81 cm (32") must be shipped on pallets in upright position.

Distec does not assume liability for any customer data stored on products which are returned to Distec.

#### Limitations of Liability and Benefits

With this warranty declaration, Distec exclusively warrantys that the product is free of material and manufacturing faults.

Distec does not issue any other warranty or similar statements other than this declaration.

This warranty does not impair or affect a buyer's statutory claim against the seller due to material damage. Such claims can be asserted instead of the warranty agreed to here at the buyer's discretion.

Mandatory legal rights and mandatory claims under the German product liability remain unaffected.

#### Applicable Law and Place of Jurisdiction

The laws of the Federal Republic of Germany apply.

Place of jurisdiction is Munich.

#### Service addresses

#### **Germany**

<span id="page-25-0"></span>Distec GmbH - Werk Kindel Am Künkelhof 4 99820 Hörselberg-Hainich  $\bullet$  +49 3 69 20 71 62-0 B support@distec.de

#### **Great Britain**

Display Technology Ltd. 5 The Oaks Business Village Revenge Road, Lordswood Chatham, Kent, ME5 8LF  $\bullet$  +44 16 34 67 27 55 B info@displaytechnology.co.uk

#### **USA**

Apollo Corp. 87 Raynor Avenue, Unit 1 Ronkonkoma NY 11779  $\bullet$  +1 63 15 80-43 60 B info@apollodisplays.com

Please go to the following web address for further information about our RMA regulations and RMA forms:

 $\overline{\phantom{a}}$ 

Http://www.distec.de/en/service

#### 8. Disposal

#### Disposal of old devices

If the acquired Distec product is to be disposed of, must be implemented into national law the Directive 2012/19/EU.

 $\overline{\phantom{a}}$ 

![](_page_25_Figure_12.jpeg)

Applicable in all countries of the EU and in countries with separate battery collection systems.

The Batteries in this product should not be disposed with other household waste. The chemical symbol Pb, CD or Hg indicate that the battery contains lead, cadmium or mercury above the reference level in EC directive 2006/66/EG.

Batteries which are not disposed correctly can cause harm environment and health.

Our environment is close to our hearts. Please help us to protect our environment and recycle empty batteries with the free battery collection system.

![](_page_25_Figure_17.jpeg)

I

![](_page_25_Picture_18.jpeg)

#### <span id="page-26-0"></span>9. Declaration of Conformity

#### Declaration

Hereby the Distec GmbH declared that the unit EU is in compliance with the essential requirements and other relevant provisions of Directives 2014/30/EU and 2014/35/EU and 2011/65/EU.

The CE declaration of conformity can be found in English on the enclosed companion DVD.

![](_page_26_Picture_5.jpeg)

- This is a Class-A device.
- This device can cause radio interference in the living area.
- In this case may be to take appropriate measures and to pay required by the operator.

#### FCC-Declaration of conformity

This equipment has been tested and found to comply with the limits for a Class A digital device, pursuant to Part 15 of the FCC Rules.

These limits are designed to provide reasonable protection against harmful interference when the equipment is operated in a commercial environment. This equipment generates, uses and can radiate radio frequency energy and, if not installed and used in accordance with the instruction manual, may cause harmful interference to radio communications.

Operation of this equipment in a residential area is likely to cause harmful interference in which case the user will be required to correct the interference at his own expense.

#### Canadian Department of Communications Compliance Statement

This Class A digital apparatus meets all requirements of the Canadian Interference-Causing Equipment Regulations.

Observation des normes-Class A - Cet appareil numérique de la classe B est conforme à la norme NMB-003 du Canada.

#### FCC Information:

- Changes or modifications not expressly approved by Distec GmbH could void the user's authority to operate the equipment.
- Use the attached specified cables with the POS-Line monitor so as not to interfere with radio and television reception.
- Please use the supplied power cord or equivalent to ensure FCC compliance.